# Downgrade Software on Router That Runs Cisco IOS-XE SD-WAN to Classic Cisco IOS-XE Software

#### **Contents**

**Introduction** 

**Prerequisites** 

Requirements

Components Used

**Problem** 

**Solution** 

**Related Information** 

#### Introduction

This document describes how to perform a software downgrade on a router that runs Cisco  $IOS^{\circledR}$  XE SDWAN back to the original software.

### **Prerequisites**

#### Requirements

There are no specific requirements for this document.

#### **Components Used**

This document is not restricted to specific software and hardware versions.

The information in this document was created from the devices in a specific lab environment. All of the devices used in this document started with a cleared (default) configuration. If your network is live, ensure that you understand the potential impact of any command.

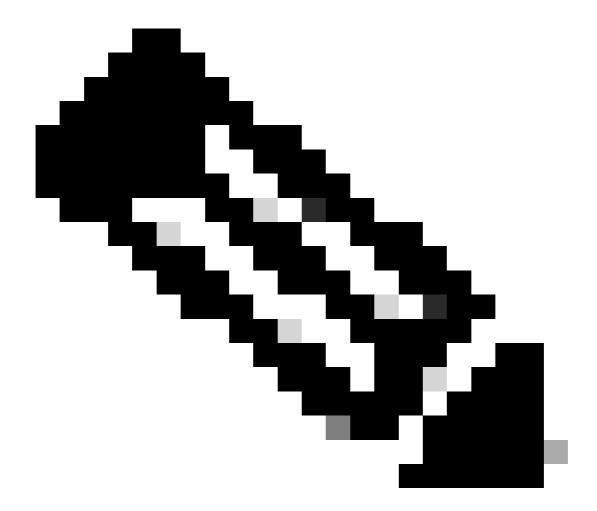

**Note**: This process for SD-WAN routers running releases prior to 17.2.x.

## **Problem**

The user cannot configure **boot system flash bootflash:** image settings in order to boot the original Cisco IOS XE image:

```
<#root>
router#
config-transaction

admin connected from 127.0.0.1 using console on router
router(config)#
boot ?

^
% Invalid input detected at '^' marker.
```

```
router(config)#
boot system flash bootflash:c1100-universalk9_ias.16.06.05.SPA.bin
------
syntax error: unknown command
```

#### **Solution**

The procedure is similar to a software upgrade to Cisco IOS XE SD-WAN software.

- 1. Copy the required software to the bootflash or upload to a USB flash drive.
- 2. Ensure that the router is connected to a management console.
- 3. If PnP is running, stop PnP in order to allow access to the CLI:

```
<#root>
router#
pnpa service discovery stop
```

4. Change the config-register to 0x0:

```
<#root>
router#
config-transaction
router(config)#
config-register 0x0
router(config)#
commit
router(config)#
end
```

5. Verify that the config-register is set to 0x0 when the router reboots:

```
<#root>
router#
show bootvar

BOOT variable = bootflash:packages.conf,1;bootflash:prev_packages.conf,1;
CONFIG_FILE variable does not exist
BOOTLDR variable does not exist
Configuration register is 0x0

Standby not ready to show bootvar
```

6. Reboot the router:

```
<#root>
router#
reload
Proceed with reload? [confirm]
Yes
```

The router reboots and goes into ROMMON mode.

7. Check the router bootflash in order to obtain the software image name to load:

```
<#root>
rommon 1>
dir bootflash
rommon 2>
boot bootflash:c1100-universalk9_ias.16.06.05.SPA.bin
```

The router reboots with the previous software image.

8. Set config-register to the original value (for example, 0x2102) after the reload and save it:

```
<#root>
router#
config terminal
router(config)#
config-register 0x2102
router(config)#
end
router#
write
```

# **Related Information**

| Cisco Technical Support & Downloads |  |  |  |  |  |  |
|-------------------------------------|--|--|--|--|--|--|
|                                     |  |  |  |  |  |  |
|                                     |  |  |  |  |  |  |
|                                     |  |  |  |  |  |  |
|                                     |  |  |  |  |  |  |
|                                     |  |  |  |  |  |  |
|                                     |  |  |  |  |  |  |
|                                     |  |  |  |  |  |  |
|                                     |  |  |  |  |  |  |
|                                     |  |  |  |  |  |  |
|                                     |  |  |  |  |  |  |
|                                     |  |  |  |  |  |  |
|                                     |  |  |  |  |  |  |
|                                     |  |  |  |  |  |  |
|                                     |  |  |  |  |  |  |
|                                     |  |  |  |  |  |  |
|                                     |  |  |  |  |  |  |
|                                     |  |  |  |  |  |  |
|                                     |  |  |  |  |  |  |
|                                     |  |  |  |  |  |  |
|                                     |  |  |  |  |  |  |
|                                     |  |  |  |  |  |  |
|                                     |  |  |  |  |  |  |
|                                     |  |  |  |  |  |  |
|                                     |  |  |  |  |  |  |
|                                     |  |  |  |  |  |  |
|                                     |  |  |  |  |  |  |
|                                     |  |  |  |  |  |  |
|                                     |  |  |  |  |  |  |
|                                     |  |  |  |  |  |  |